# **Jelszócsere**

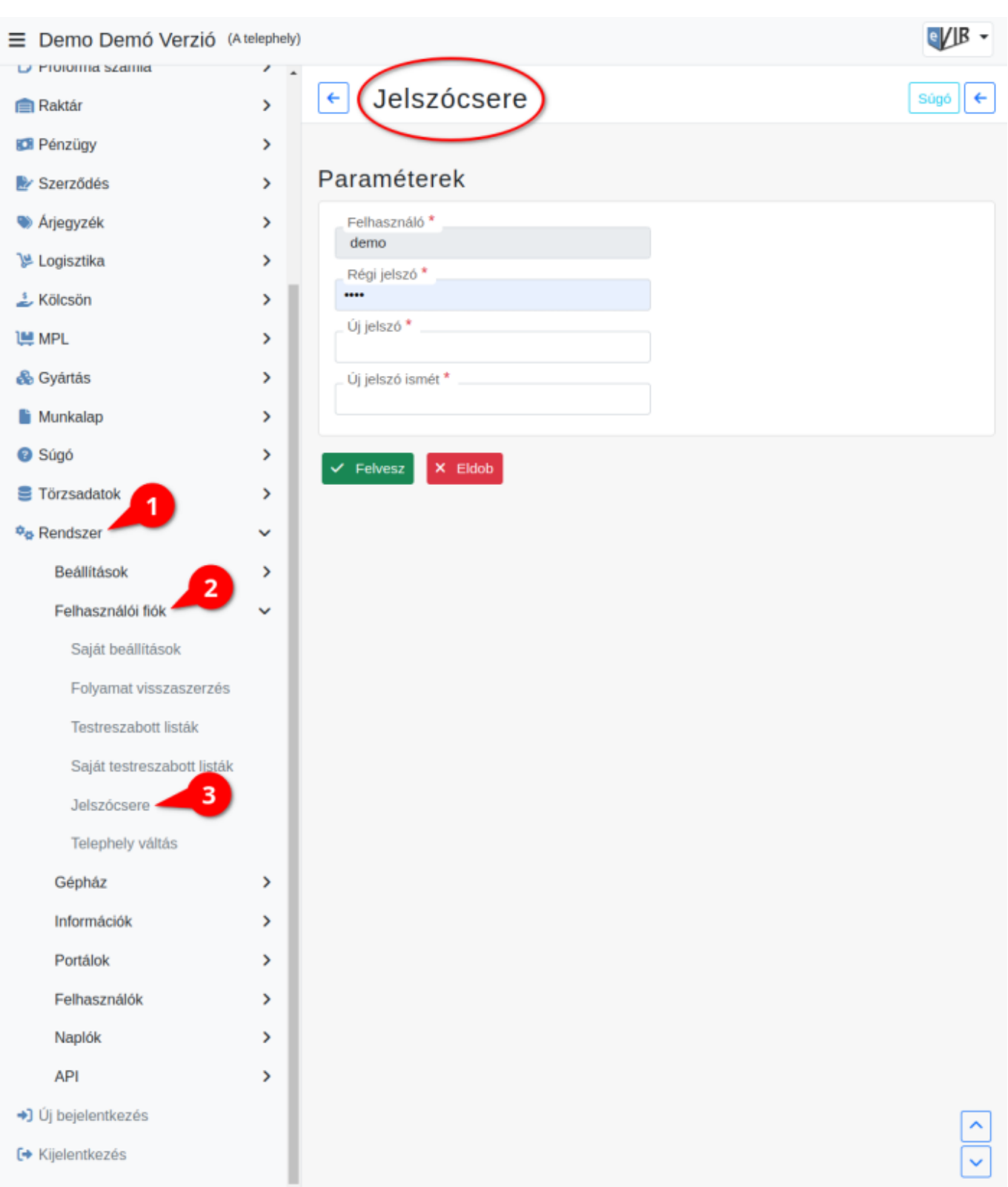

A bejelentkezett felhasználó a saját jelszavát tudja módosítani a:

- 1. **[Rendszer](https://doc.evir.hu/doku.php/evir:rendszer:rendszer)**,
- 2. **[Felhasználói fiók](https://doc.evir.hu/doku.php/evir:rendszer:rendszer#bejelentkezett_felhasznalo_beallitasai)**,
- 3. **Jelszócsere** menüpont alatt.

## **Paraméterek**

### **Felhasználó**

A bejelentkezett felhasználó felhasználóneve. Nem módosítható!

### **Régi jelszó**

A felhasználónévhez tartozó aktuális jelszó olvashatatlan formában.

Kizárólag a régi jelszó birtokában lehet jelszót cserélni, mivel a jelszócseréhez bejelentkezés szükséges!

Az admin jogosultsággal rendelkező felhasználó adhat egy másik felhasználónak új jelszót!

- **Új jelszó**
- **Új jelszó ismét**

Kétszer egymás után meg kell adni az új jelszót.

**| Felvesz |** [gombra kattintva elmenti](https://doc.evir.hu/doku.php/evir:alapok:funkcio_gombok) az adatokat!

#### Kapcsolódó oldalak:

- [Rendszer](https://doc.evir.hu/doku.php/evir:rendszer:rendszer)
- [Rendszer felhasználók kezelése](https://doc.evir.hu/doku.php/evir:rendszer:felhasznalok:felhasznalok)

From: <https://doc.evir.hu/> - **eVIR tudásbázis**

Permanent link: **[https://doc.evir.hu/doku.php/evir:rendszer:felhasznaloi\\_fiok:jelszo\\_csere](https://doc.evir.hu/doku.php/evir:rendszer:felhasznaloi_fiok:jelszo_csere)**

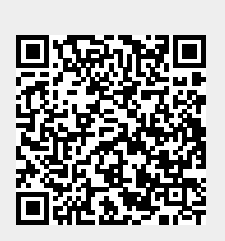

Last update: **2023/07/05 13:54**